## VYSOKÉ UČENÍ TECHNICKÉ V BRNĚ

Fakulta elektrotechniky a komunikačních technologií

BAKALÁŘSKÁ PRÁCE

Brno, 2016 **Michal Korbel** 

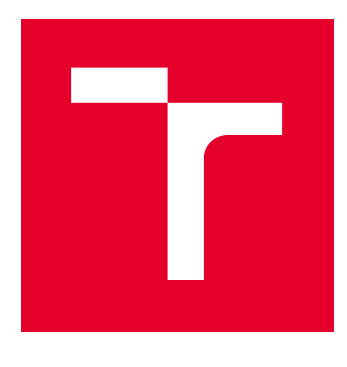

# VYSOKÉ UČENÍ TECHNICKÉ V BRNĚ

BRNO UNIVERSITY OF TECHNOLOGY

## FAKULTA ELEKTROTECHNIKY A KOMUNIKAČNÍCH TECHNOLOGIÍ

FACULTY OF ELECTRICAL ENGINEERING AND COMMUNICATION

## ÚSTAV TELEKOMUNIKACÍ

DEPARTMENT OF TELECOMMUNICATIONS

## KYBERŠIKANA

CYBERBULLYING

BAKALÁŘSKÁ PRÁCE

BACHELOR'S THESIS

AUTOR PRÁCE AUTHOR

Michal Korbel

VEDOUCÍ PRÁCE **SUPERVISOR** 

doc. Ing. Václav Zeman, Ph.D.

### BRNO 2016

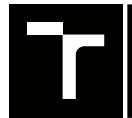

VYSOKÉ UČENÍ FAKULTA ELEKTROTECHNIKY TECHNICKÉ A KOMUNIKAČNÍCH

## **Bakalářská práce**

bakalářský studijní obor **Teleinformatika** Ústav telekomunikací

*Student:* Michal Korbel *ID:* 158164 *Ročník:* 3 *Akademický rok:* 2015/16

**NÁZEV TÉMATU:**

#### **Kyberšikana**

#### **POKYNY PRO VYPRACOVÁNÍ:**

Práce je zaměřena analýzu možných projevů kyberšikany a návrhu opatřeních k její eliminaci. Prostudujte a popište druhy kyberšikany, které se v elektronické prostředí vyskytují. Na základě uvedeného rozboru navrhněte vhodnou metodu sběru informací o chování uživatelů v "elektronickém prostředí" podporující vznik kyberšikany. Navrhněte a vytvořte SW systém, který by pracovníkům zabývajícím se potíráním kyberšikany, sběr takových informací umožnil.

#### **DOPORUČENÁ LITERATURA:**

[1] JAMES, L. Phishing bez záhad. 1. vyd. Praha: Grada, 2007, 281 s. ISBN 978-80-247-1766-1.

[2] JIRÁSEK, P., NOVÁK, L., POŽÁR, J. Výkladový slovník kybernetické bezpečnosti: Cyber security glossary. Třetí aktualizované vydání. Praha: Policejní akademie ČR v Praze, 2015, 240 stran. ISBN 978-80-7251-436-6.

*Termín zadání:* 1.2.2016 *Termín odevzdání:* 1.6.2016

*Vedoucí práce:* doc. Ing. Václav Zeman, Ph.D. *Konzultant bakalářské práce:*

**doc. Ing. Jiří Mišurec, CSc.**, *předseda oborové rady*

#### **UPOZORNĚNÍ:**

Fakulta elektrotechniky a komunikačních technologií, Vysoké učení technické v Brně / Technická 3058/10 / 616 00 / Brno

Autor bakalářské práce nesmí při vytváření bakalářské práce porušit autorská práva třetích osob, zejména nesmí zasahovat nedovoleným způsobem do cizích autorských práv osobnostních a musí si být plně vědom následků porušení ustanovení § 11 a následujících autorského zákona č. 121/2000 Sb., včetně možných trestněprávních důsledků vyplývajících z ustanovení části druhé, hlavy VI. díl 4 Trestního zákoníku č.40/2009 Sb.

### **ABSTRAKT**

Tato práce se zabývá vytvořením dotazníku, jehož úlohou je omezit hrozby v kyberprostoru z větší části zaměření na kyberšikanu a zároveň by měl působit preventivně na vybrané věkové kategorie od rodičů, žáků základních škol až po studenti středních škol. Dotazník je určení Policii České republiky a to nejen obvodním oddělení, ale i všem policistům, kriminalistům za obírající se v prevenci, analýzou a zjišťování kyberšikany.

### **KLÍČOVÁ SLOVA**

Kyberšikana, informační a komunikační technologie, prevence

### **ABSTRACT**

This is work deals with the creation of the questionnaire, it's purpose is to prevent threats in cyberspace largely focus on cyberbullying and also should act preemptively to selected ages from parents, pupils from primary school to secondary school students. The questionnaire is to determine the Police of the Czech Republic not only by the District Department, as well as all police officers, criminologists for occupy in the prevention, detection and analysis of cyberbullying.

### **KEYWORDS**

Cyberbullying, information and communication technologies , prevention

KORBEL, Michal Kyberšikana: bakalářská práce. Brno: Vysoké učení technické v Brně, Fakulta elektrotechniky a komunikačních technologií, Ústav telekomunikací, 2015. 45 s. Vedoucí práce byl doc. Ing. Václav Zeman, Ph.D.

Vysázeno pomocí balíčku thesis verze 2.61; <http://latex.feec.vutbr.cz>

### PROHLÁŠENÍ

Prohlašuji, že svou bakalářskou práci na téma "Kyberšikana" jsem vypracoval(a) samostatně pod vedením vedoucího bakalářské práce a s použitím odborné literatury a dalších informačních zdrojů, které jsou všechny citovány v práci a uvedeny v seznamu literatury na konci práce.

Jako autor(ka) uvedené bakalářské práce dále prohlašuji, že v souvislosti s vytvořením této bakalářské práce jsem neporušil(a) autorská práva třetích osob, zejména jsem nezasáhl(a) nedovoleným způsobem do cizích autorských práv osobnostních a/nebo majetkových a jsem si plně vědom $(a)$  následků porušení ustanovení  $\S~11$  a následujících autorského zákona č. 121/2000 Sb., o právu autorském, o právech souvisejících s právem autorským a o změně některých zákonů (autorský zákon), ve znění pozdějších předpisů, včetně možných trestněprávních důsledků vyplývajících z ustanovení části druhé, hlavy VI. díl 4 Trestního zákoníku č. 40/2009 Sb.

Brno . . . . . . . . . . . . . . . . . . . . . . . . . . . . . . . . . . . . . . . . . . . . . . . . .

podpis autora(-ky)

### PODĚKOVÁNÍ

Rád bych poděkoval vedoucímu bakalářské práce panu doc. Ing. Václavovi Zemanovi Ph.D. za odborné vedení, konzultace, trpělivost a podnětné návrhy k práci.

Brno . . . . . . . . . . . . . . . . . . . . . . . . . . . . . . . . . . . . . . . . . . . . . . . . . podpis autora(-ky)

### **OBSAH**

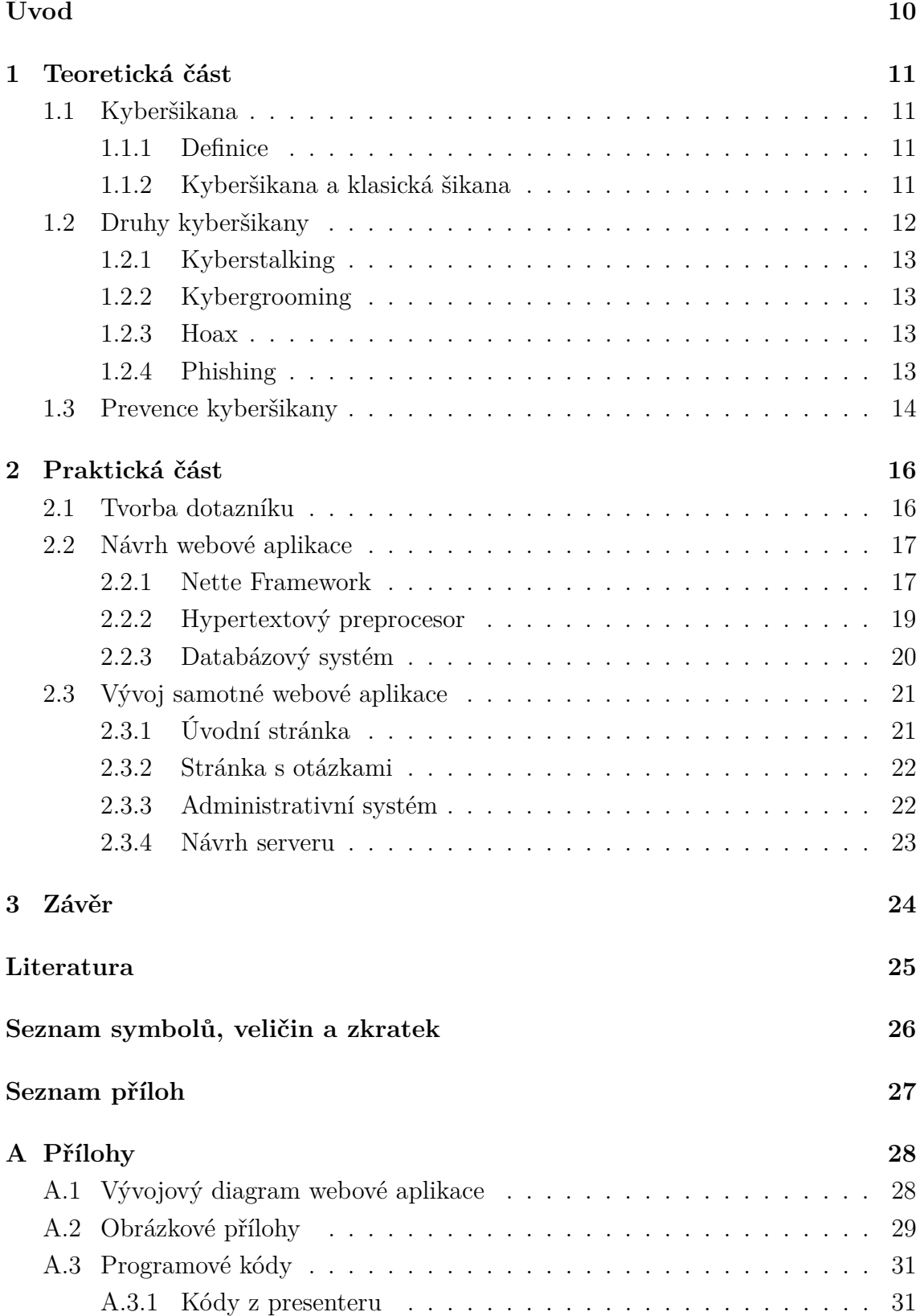

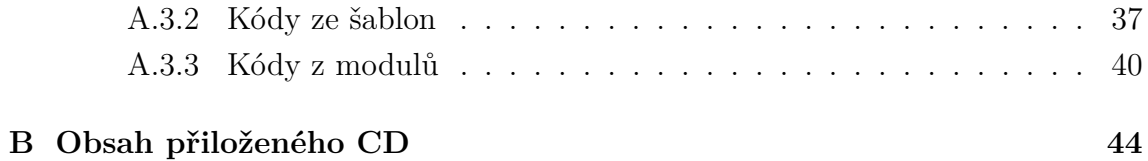

## **SEZNAM OBRÁZKŮ**

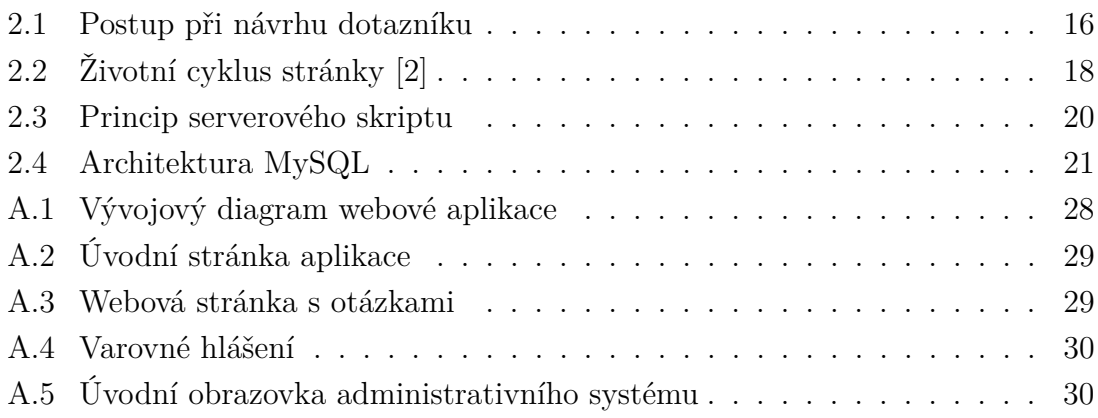

## **SEZNAM VÝPISŮ**

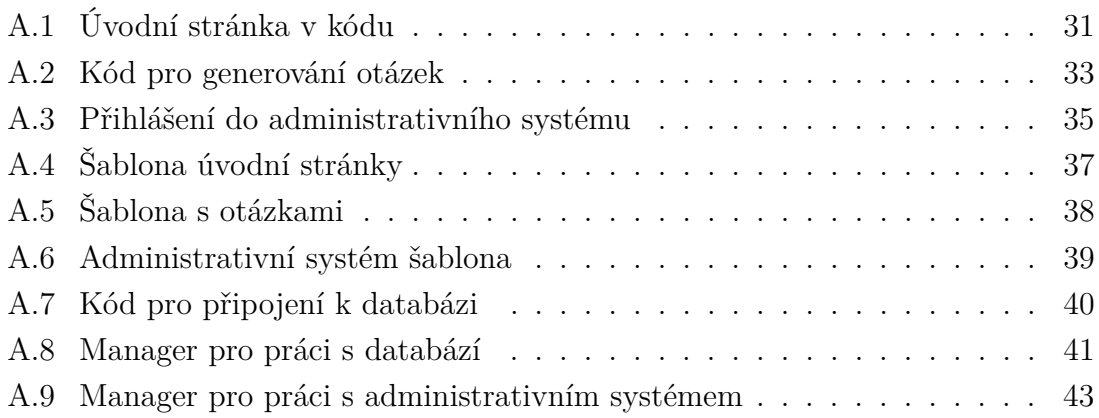

## **ÚVOD**

<span id="page-10-0"></span>Práce se zabývá analýzou možných projevů kyberšikany a návrh preventivního opatření k její eliminaci. Na základě prostudovaných a zjištěných informací se vytvoří vhodná metoda v podobě aplikace, která by tento sběr informací o chování uživatelů v elektronickém prostředí umožňovala.

Navrhovaná koncepce aplikace sběru informací byl vybrán elektronický dotazník, jehož úlohou je omezit hrozby v kyberprostoru z větší části zaměření na kyberšikanu a její druhy. Zároveň by měl působit preventivně na vybrané věkové kategorie od základních až středních škol. Samozřejmě dotazník poslouží i k preventivní informovanosti rodičů. Práce je rozdělená do dvou kapitol.

První části práce kapitoly je věnována seznámení a uvedení do problému ohledně kyberšikany a dalších možných druhů projevu. Dále se zabývá prevencí a opatřením podporující vznik kyberšikany.

V druhá kapitola se zaobírá návrhem vhodné metody sběru informací na základě rozboru z teoretické části a návrhem webové aplikace.

Cílem práce je navrhnout koncepci aplikace, která poslouží Policii České republiky převážně oddělení tisku a prevence Krajského ředitelství policie Jihomoravského kraje, jako pomůcka při besedách a k analýze získaných dat z určené věkové kategorie.

## <span id="page-11-0"></span>**1 TEORETICKÁ ČÁST**

### <span id="page-11-1"></span>**1.1 Kyberšikana**

### <span id="page-11-2"></span>**1.1.1 Definice**

Dnešní svět, jak si můžeme, povšimnou velmi uspěchaný v rozvoji technologii. Hlavní rozvoj dneška se zaměřuje především na informační a komunikační technologie (dále jen informační a komunikační technologie – Information and Communication Technologies), která umožňuje člověku více proniknout do virtuálního prostředí, také známém jako kyberprostor (v anglickém výrazu cyberspace), nejen pomocí internetu, ale i aplikacích nainstalovaných v chytrých mobilních telefonech, tabletech a další komunikačních zařízeních.

Pojem kyberprostor můžeme definovat jako prostředí, který umožňuje uživatelům komunikovat, sdílet a vyměňovat si informace a nápady, hrát hry, účastnit se diskuzí na sociálních fórech, provádět obchodní transakce, atd. Další vlastností je anonymita, ta umožňuje v podstatě jakékoliv jednání bez zodpovědnosti [\[7\]](#page-25-2). Jedním z rizik dneška, na která můžeme narazit v kyberprostoru je kybernetická šikana, tzv. kyberšikana (také známé pod výrazem cyberbullying). Termíny kyberšikany v různých dostupných materiálech shodují na podobných termínech. Kyberšikana můžeme označit za nebezpeční komunikační jev realizovaní prostřednictvím informačních a komunikačních technologií (např. pomocí mobilních telefonů nebo služeb v rámci internetu), jež mají za následek ublížení nebo jiné poškození oběti [\[4\]](#page-25-3).

#### <span id="page-11-3"></span>**1.1.2 Kyberšikana a klasická šikana**

Rozdíly mezi kyberšikanou a klasickou šikanou?

Obě formy mají několik společných prvků. Například, dějí se opakovaně a záměrně (účelově). U klasické šikany se projevuje převážně fyzickými útoky, a zároveň i útoky psychickými a dá se lehce rozeznat útočník (agresor) a oběť, která může nést i znatelné fyzické znaky po fyzickém útoku (podlitiny, modřiny, různá zranění). Vše probíhá v reálném světě. U kyberšikana se jedná o psychické útoky a nelze zde lehce rozeznat útočníka (pachatele), jelikož kyberprostor schovává útočníka pod anonymitou. V důsledku opakujících se psychických útoků, může u slabších jedinců docházet i k újmě na zdraví a na těle. A to formou sebe-poškozování. Ve velmi závažných případech, může kyberšikana, díky slabší psychické povaze některých obětí dojít i k sebevraždě. Oběť neunese psychické zatížení. Dalším rozdílem může být i prostředí, kde k šikaně dochází. Převážně pozorovatelná především ve školním prostředí, ale výskyt není omezen jen na školy. K šikaně dochází i na jiných místech

například – v zaměstnání, v různých zájmových skupinách nebo i v partnerských vztazích [\[6\]](#page-25-4).

Jak už vyplývá z názvu kyberšikana se odehrává ve virtuálním světě. Tím pádem se s ní můžeme setkávat kdykoliv a kdekoliv. Dalo by se říci, že před kyberšikanou není úniku ani není bezpečné prostředí, a to z důvodu, že v současném světě se bez virtuálního světa se lidstvo neobejde.

Klasická šikana i kyberšikana může mít několik společných důvodů, proč vznikají. Některé formy a způsoby mají společné. Hlavním cílem a důvodem šikany je narušení psychického stavu oběti. U klasické šikany se ještě může jednat o fyzické šikanování, které u kyberšikany není možné. V obou případech může jít i o ekonomickou šikanu, kdy agresor (šikanista-pachatel) chce šikanou získat finanční prospěch (peníze).

### <span id="page-12-0"></span>**1.2 Druhy kyberšikany**

Projev kyberšikany mnohdy vypadá jako tradiční šikana s rozdílem, že její projev vychází převážně z psychické stránky (např. ubližování, obtěžování, ztrapňování apod.).

Napadení oběti probíhá s využitím velkého množství použitích nástrojů a rozdílnou délkou útoku od dlouhodobé až po krátkodobé útoky. Mezi nejčastější projevy patří:

- zasílání výhrůžných a krutých emailů a SMS zpráv, výhrůžné telefonáty nebo obtěžování přes chat;
- vytváření webových stránek, které různými způsoby (verbálně, graficky, zvukově,. . . ) oběť šikany uráží a zesměšňují;
- posílání obrázků, fotografií a video nahrávek spolužákům online kde je oběť zesměšňována a karikována;
- vyvěšení pornografických fotografií s tváří oběti na internetu;
- případy, kdy agresoři získají hesla a identifikační údaje oběti a pod jeho/jejím jménem zasílají ostatním vulgární, obtěžující zprávy, fotografie, videa;
- fotografování, nahrávání oběti, kdy jsou pořízené záběry posílány ostatním spolužákům [\[8\]](#page-25-5).

Tyto projevy útoků můžeme rozdělit do různých druhů kyberšikan.

### <span id="page-13-0"></span>**1.2.1 Kyberstalking**

O definice kyberstalking se dá říci, že jde o zneužívání internetu, mobilních telefonů či jiných ICT (informační a komunikační technologie – Information and Communication Technologies) ke stalkingu což je opakované stupňované obtěžování, které může mít různou podobu a intenzitu. Stalker (pronásledovatel) svou oběť například bombarduje telefonáty, SMS zprávami, e-maily nebo zasílání zpráv pomocí ICQ, Skypu a dalších prostředků. Nejčastějšími oběťmi stalkingu jsou bývalí partneři, osoby, jež neopětují city stalkera, celebrity, politici apod.

### <span id="page-13-1"></span>**1.2.2 Kybergrooming**

Termínem kybergrooming označujeme jednání osoby, která se snaží zmanipulovat vyhlédnutou oběť a řadou psychologických technik ji donutit k osobní schůzce. Výsledkem schůzky může být sexuální zneužití oběti, fyzické mučení apod. Útočník s obětí komunikuje pomocí ICT, využívá zejména veřejných chatu, SMSkování, ICQ, Skype a nebo dnešní době hodně rozšíření webovou aplikaci Facebook. Zde se obětí stávají děti, které pod různými záminkami, po předchozí domluvě po internetu.

### <span id="page-13-2"></span>**1.2.3 Hoax**

Český překlad slova hoax označuje nepravdivou zprávu, podvod, výmysl, novinářskou kachnu, žert či kanadský žertík. V počítačovém světě slovo hoax obvykle znamená poplašnou zprávu, která varuje před neexistujícím nebezpečím. Někdy je také označován jako řetězový dopis, protože obsahuje výzvu žádající jeho další rozesílání mezi přátele, případně na co největší množství dalších e-mailových adres.

U hoaxu je velmi těžké rozeznat, zda je jeho obsah pravdivý. Informace v něm obsažené se zdají být uvěřitelné (např. novinový článek o infikovaných jehlách v tramvajích, vajíčka uvařené mobilním telefonem adt.).

### <span id="page-13-3"></span>**1.2.4 Phishing**

Phishing označuje manipulovaní postupy, které prostřednictvím zfalšovaných emailů či www stránek přimějí majitele bankovního účtu vyzradit své přístupové údaje k účtu. Oběť obdrží emailovou zprávu, která nutí přihlásit se k bankovnímu účtu. Ve zprávě je uveden odkaz na přihlašovací stránku. Přihlašovací stránka je ale falešná. Pomocí údajů získaných z této stránky se může útočník připojit k bankovnímu účtu oběti, s nímž pak může nakládat jako jeho majitel (např. převést peníze na vlastní účet).

V současné době se můžeme phishing setkat v podobě emailu, kdy je oběť nebo oběti požádány o zaslání finančního příspěvku na charitativní účel. Někdy stačí, pokud se otevře nevyžádaný email nebo email s neznámou emailovou adresou. Nemusí se jednat pouze o emaily. Stačí i přijmout hovor mobilním telefonem s neznámým telefonním číslem.

### <span id="page-14-0"></span>**1.3 Prevence kyberšikany**

Z právního hlediska je kyberšikana zahrnuta v zákoně č. 181/2014 Sb., O kybernetické bezpečnosti. Tento zákon upravuje práva a povinnosti osob, působnost a pravomoci orgánů veřejné moci v oblasti kybernetické bezpečnosti.

Také nelze opomenout na preventivní a vzdělávací činnost u dětí, ale i dospělých lidí. Zde by hlavní úlohu měli se hrát nejen školy, ale i rodiče. Záleží, jaké vědomosti mají rodiče a učitelé o kyberšikaně a kybernetické bezpečnosti. Vzhledem neustálému vylepšování a zdokonalování v oblasti virtuálního světa, je zapotřebí plně využívat získaných znalostí a sebevzdělávání. Jedná se o celoživotní vzdělávání, neboť u kyberšikany nezáleží na věku, jelikož obětí se může stát jakýkoliv jedinec, ale i společnost, kteří přicházejí do styku s virtuálním světem. Velká nebezpečí hrozí hlavně i dětí a mládeže, které jsou důvěřivé a dají se snadněji ovládat. Jejich psychika není tak silná a odolná, jako u dospělých lidí.

Nelze ani opomenout skutečnost, co se týká věku, vzdělání, inteligence jednotlivce. Pokud se jedná o školou povinnou mládež, zde by hlavní úlohu kromě rodičů, pedagogů, měli sehrát spolužáci či kamarádi, kteří spolu tráví více času a mohli by poznat náhlé změny v chování či psychice jedince (spolužák, kamarád). Jako příklad lze uvést, kdy se jedná o žáka s dobrým prospěchem, který se náhle změnil. V tomto případě mohou vypozorovat změnu prospěchu i chování, kdy se jedinec, který je prostřednictvím počítače nebo jiné sociální sítě "šikanován".

Pro zjištění či zamezení kyberšikany, je vytvořen tento dotazník, který pomůže nejen policistům, ale i lidem, kteří mají základní vědomosti v oblasti internetu, sociální sítě či virtuálního prostoru. Je třeba působit preventivně nejen mezi školní mládeží, ale i širší veřejností, co se kyberšikany týká zároveň vysvětlit, že se může jednat nejen o trestní čin, ale zejména jde i o zdraví (psychika). V dnešní době, kdy se setkáváme mezi lidmi lhostejností jeden k druhému a laxností k druhým. Tohoto patologického jevu využívají "pachatelé" kyberšikany ve svůj prospěch. K nemalé míře jejich "úspěšností" napomáhá i anonymita a nemožnost dopadení a následného zaslouženého trestu podle platných zákonů.

Nemalou úlohu v boji s kyberšikanou je samotná otevřenost oběti a důvěra oběti k "zachránci", ať už se jedná o rodiče, kamarádi, pedagogy, policie adt. Je třeba míti na zřeteli i věkový rozdíl šikanované oběti. Zde je nutná určitá zkušenost a individuální přístup k oběti. Ve věku poškozené oběti je nutné neopomenout otázku, zda-li se jedná o šikanované dítě školou povinné, starší dítě nebo dospělou osobu. V tomto případě sehrává velkou úlohu psychika jedince a také umění navázat s poškozenou osobou kontakt a získat její důvěru. K tomuto by měl pomoci tento dotazník. Je třeba, aby osoba, ať je to policista, pedagoga, rodiče měli zkušenost s prací s mládeží. Po stránce psychiky, je reakce díte a dospělé osoby rozdílná, pokud jsou dotazovány na stejnou věc nebo otázku. Toto je dáno nejen samotnou psychikou daného jedince, ale i vědomostmi a zkoušenostmi ve virtuálním prostoru.

Pro vylepší vědomostí a znalostí, jak se v kyberprostoru vyhýbat nepříjemným útokům, pořádá Policie České republiky ve spolupráci s jednotlivými kraji semináře na toto téma. Semináře jsou určeny nejen základním a středním školám, ale i široké veřejnosti, především rodičům dětí. Účastníci seminářů se zde seznamovány nejen s nebezpečnými hrozbami internetu se kterými se můžou setkat, ale i postupy, jak se proti nim účinně bránit.

Na semináři se studenti a rodiče dozví i základní preventivní pravidla chování, kterými by se měl uživatel ICT (informační a komunikační technologie – Information and Communication Technologies) držet. Mezi základními pravidla především patří:

- Zdravě a logicky uvažovat (bez přehnané důvěřivosti; podle výzkumů většina lidí v komunikaci na internetu lže).
- Vzájemné respektovat (úcta, nekonfliktní chování).
- Přečíst si pravidla poskytovaných služeb (internet, GSM, sociální sítě).
- Vyvarovat se poskytování citlivých informací (údaje, fotografie, hesla apod.).

Samozřejmě, že pravidel preventivního chování v prostředí internetu existuje mnohem víc, ale těchto pár základních pravidel jsou dostačující k tomu, aby uživateli pomohli vyhnout se případnému útoku na naši osobu či osobu nám blízkou, ale co dělat, když už se nikdo stal obětí kyberšikany? Postup při obraně proti kyberšikaně uživatelům pomůžou několik základních možností:

- **Ukončit** přerušit komunikaci, nereagovat zbrkle a nenechat se vyprovokovat.
- **Blokovat** odříznout útočníka od oběti i od přístupu ke službě (kontaktovat poskytovatele, blokovat číslo, změnit virtuální identitu).
- **Odhalit pachatele** pokud to lze a máme takovou možnost.
- **Oznámit** svěřit se dospělému, uschovat si důkazy (e-maily, videa, odkazy na stránky atd.).
- **Nebýt nevšímavý** pokud v okolí zaregistrujeme kyberšikanu.
- **Podpořit oběti** poradit, pomoci nahlásit [\[5\]](#page-25-6).

### <span id="page-16-0"></span>**2 PRAKTICKÁ ČÁST**

Druhá kapitola se zaobírá praktickou částí a samotným výběrem vhodné metody sběru informací na základě prostudovaných materiálu z teoretické části a návrhem aplikace.

Po prostudování informací z teoretické části vyplývá, že nejlepší a zároveň i vhodnou metodou pro sběr informací o chování uživatelů v kyberprostoru je tzv. dotazníkový průzkum nebo také nazývání jako dotazníkové šetření.

### <span id="page-16-1"></span>**2.1 Tvorba dotazníku**

Tvorba dotazníku spadává více do oboru sociologie a psychologie, ale pro návrh metody získávání informací bylo potřeba nakouknout i do těchto oborů, aby nedošlo chybám při vytváření. V této metodě se jedná o psaní způsob řízeného rozhovoru. Dotazy jsou pokládány písemnou formou a vyžadují písemné odpovědi.

Dotazník je méně časově náročný než rozhovor. Při sestavování dotazníků je třeba promyslet a přesně určit hlavní cíl dotazníkového průzkumu, logicky a stylisticky správně připravit konkrétní otázky a před definitivní aplikací dotazníku provést pilotáž na menším počtu zkoumaných osob, která nám pomůže provést poslední úpravy dotazníku. Otázky by měly být anonymní. Tím lze zvýšit upřímnost odpovědí [\[1\]](#page-25-7). Pro lepší představu postupu při vytváření můžeme vidět na obrázku [2.1.](#page-16-2) Typ dotazníkového šetření je standardizovaný. Tento typ má pevně danou strukturu otázek.

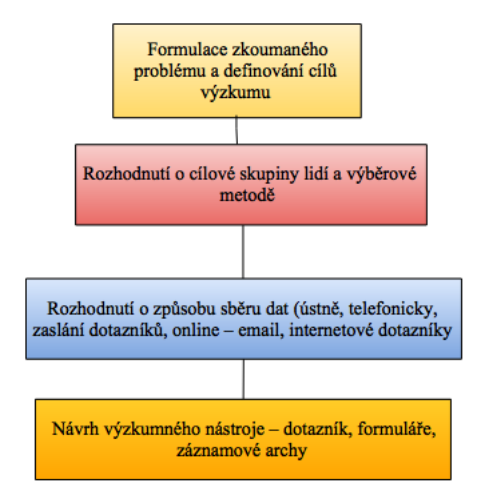

<span id="page-16-2"></span>Obr. 2.1: Postup při návrhu dotazníku

Na internetu se nachází mnoho online dotazníku, ale jelikož má sloužit Policii ČR je důležité a žádoucí, aby autorská práva byla ve vlastnictví Policie ČR. Většina

dotazníku jsou pro neziskové a poradní organizace zabývající se šikanou a jejími druhy, proto bylo zvoleno naprogramování nového dotazníku tak, aby k výsledkům dotazníku měla přístup i Policie ČR a mohla s dotazníkem neomezeně jakkoliv disponovat.

### <span id="page-17-0"></span>**2.2 Návrh webové aplikace**

Jak bylo řečeno v teoretické části dotazník bude osazen do webové aplikace pomocí frameworku v programátorským jazyku PHP (hypertextový preprocesor - Hypertext Preprocessor). Otázky a následné odpovědi jsou uloženy v databázi MySQL (databázový systém), se kterým pracujeme jazykem SQL (standardizovaný strukturovaný dotazovací jazyk - Structured Query Language).

Před začátek návrhu aplikace je nutné promyslet si rozvrhnutí webové stránky a funkcí, které stránka má provádět a zobrazovat. Nejlepší způsobem, jak dosáhnout požadovaného návrhu je vytvořit si vývojový diagram podle, které se následně postupuje. Vývojový diagram podle kterého vyplývá návrh můžeme vidět na obrázku [A.1.](#page-28-2)

### <span id="page-17-1"></span>**2.2.1 Nette Framework**

Framework samotný lze charakterizovat jako knihovnu usnadňující práci při programování aplikace. To znamená méně psaní, přehlednější kód a rychlejší vývoj. Pro vývoj webové aplikace byl zvolen jeden z nejrozšířenějších frameworků v České republice, ale i v zahraničí, kterým je právě Nette Framework.

#### **Proč právě Nette Framework?**

Jak se Nette Framework liší od jiných frameworků a proč byl zrovna zvolen? Nette Framework je stavěný tak, aby byl co nejpoužitelnější a nejvstřícnější. Jde o framework, s nímž je nejen snadné, ale i zábavné pracovat. Dává srozumitelnou a úspornou syntaxi, vychází vstříc při programování a debugování, tím se můžeme soustředit na kreativní stránku vývoje a nepřidělávat si vrásky. Eliminuje bezpečnostní rizika. Můžeme v něm tvořit e-shopy, wiki, blogy, CMS, co jen vymyslíme [\[3\]](#page-25-8).

### **Princip Nette**

Jak již bylo řečeno, Nette je klasický Model-view-controller (MVC nebo též se říká MVP) framework. V případě webových frameworků se často zmiňuje MVC/MVP, což je architektura rozdělující aplikaci na nezávislé vrstvy stojící na komponentách třech typů, které se v aplikaci dělí o 3 základní úlohy - řízení, logiku a výstup. Jen takto rozdělená aplikace je totiž přehledná a rozšiřitelná.

- **Presentery (Presenters)**, řízení Presenter je komponenta, se kterou komunikuje uživatel. Předá jí parametry a ona mu vrátí HTML stránku. Presenter typicky parametry předá modelům, od kterých získá data. Tato data předá pohledům (šablonám), které data začlení do nějakého HTML kódu. Tento HTML kód pošle presenter uživateli do prohlížeče. Funguje tedy jako takový prostředník.
- **Modely (Models)**, logika Obsahují logiku aplikace, jako např. práci s databází nebo výpočty. Každá datová entita má většinou svůj model (uživatel, článek, komentář,...).
- **Pohledy** (V Nette Templates, česky šablony), výstup Obsahují Latte šablony s HTML kódem. Latte je šablonovací jazyk, který do HTML šablon umožňuje vkládat data z PHP pomocí speciálních značek [\[2\]](#page-25-1).

Nejdůležitější pro použití frameworků je pochopit tzv. životní cyklus neboli jak funguje, když člověk zadaná do prohlížeče adresu. Nejlépe se daní cyklus dá vysvětlit na obrázku [2.2.](#page-18-0)

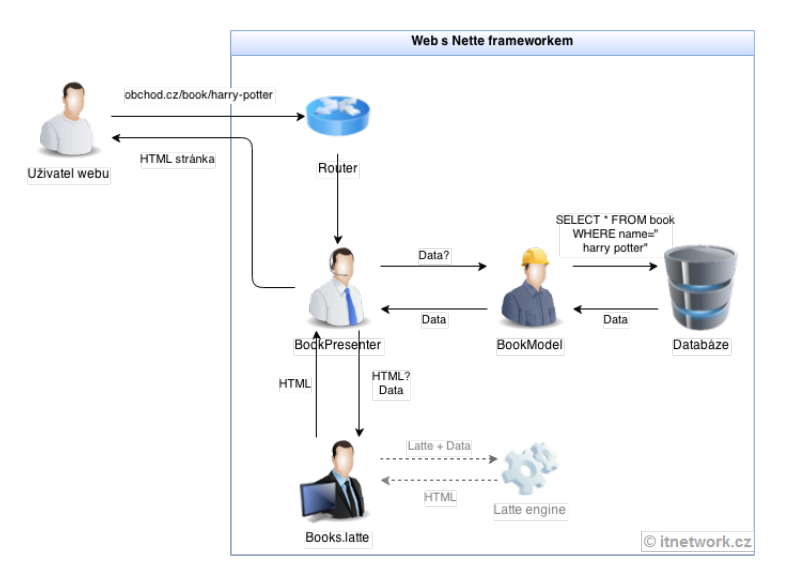

<span id="page-18-0"></span>Obr. 2.2: Životní cyklus stránky [\[2\]](#page-25-1)

Pro lepší pochopení popíšeme životní cyklus stránky slovně.

- Jako první se požadavek dostane k routeru. Ten podle adresy zjistí, že chceme něco s knihami a proto zavolá BookPresenter a předá mu zbytek URL.
- BookPresenter se také podívá do parametrů, co se po něm chce a zjistí, že uživatel chce vypsat knihu harry-potter. Získá si tedy model BookModel, kterému sdělí, že chce tuto knihu. BookPresenter provádí pro knihy tzv. akce, v tomto případě zobrazení detailu. Stejně tak může např. knihu přidat nebo odstranit. Jednotlivé akce jsou v presenterech jednoduše reprezentované jako metody.
- BookModel dostane v parametru název knihy, tu získá z databáze a vrátí.
- BookPresenteru se vrátí data od modelu a tato data předá pohledu (šabloně).
- Šablona obsahuje HTML stránku pro detail knihy a v ní nějaké Latte značky, do kterých se vloží data. Vložení těchto dat obstará automaticky Latte engine.
- BookPresenteru přijde z šablony výsledné HTML a to pošle uživateli.
- Uživateli se v prohlížeči zobrazí HTML stránka [\[2\]](#page-25-1).

### <span id="page-19-0"></span>**2.2.2 Hypertextový preprocesor**

Než se pustíme do samotného programování, pojďme si nejdříve říci něco o použitém programátorským jazyku. Jak bylo zmíněno na začátku kapitoly bude se jednat o programátorský jazyk hypertextový preprocesor více známý ve zkráceném názvu PHP (z anglického názvu Hypertext Preprocessor).

Jedná se o programovací skriptovací jazyk. Především určený pro dynamické programování internetových stránek a webových aplikací. Při kombinaci s dalšími programovacími jazyky například s hypertextovým (hypertext = odkaz) značkovacím jazykem zkráceně znám jako HTML (z anglického názvu HyperText Markup Language) lze vytvářet i konzolové a desktopové aplikace.

Použitím PHP pro dynamické stránky jsou skripty vykonávány na stráně serveru. Pod tím to výrazem se skrývá, že skript se nejprve provede na serveru a potom odešle do prohlížeče pouze výsledek. Nejlépe tento princip vysvětluje následující obrázek [2.3](#page-20-1) převzato z webu [1](#page-20-2) . Skriptum PHP je pak možné volat pomocí dotazovací webových služeb, příkazového řádku a nebo dotazovacích metod HTTP (internetový protokol - Hypertext Transfer Protocol), který je právě určen pro výměnu hypertextových dokumentů ve formátu HTML.

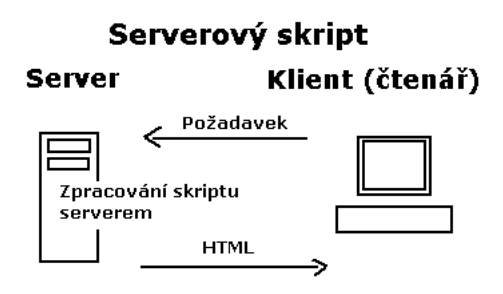

<span id="page-20-1"></span>Obr. 2.3: Princip serverového skriptu

PHP můžeme propojit s mnoha knihovnami například pro zpracování textu, práci se soubory, grafiky a přístupu k databázovým systémům mimo jiné pomocí MySQL.

Pro práci s jazykem PHP se dá používat, jakýkoliv textový editor, který tento jazyk podporuje.

### <span id="page-20-0"></span>**2.2.3 Databázový systém**

V informační technologie se vyskytuje pod názvem MySQL. Jde o multiplatformní databázi. Komunikace probíhá jazykem SQL.

Architektura MySQL je velmi rozdílná od ostatních architektur jiných databázových serveru. Rozdělujeme ji do třech vrstev. Nejhornější vrstva obsluhuje potřebné nástroje klient/server, které jsou založeny na principu sítě.

V druhé vrstvě je potřebná část databázového systému. Můžeme zde najít kód pro rozbor (parsing), optimalizaci, analýzu. Zkráceně řečeno nachází se zde veškerá funkcionalita, které se zprostředkovávají pomocí úložných enginů (jádro databázového stroje).

<span id="page-20-2"></span><sup>1</sup> jakpsatweb.cz: *<*<http://www.jakpsatweb.cz/php/jak-zacit.html>*>*

Poslední třetí vrstvě jsou uložené enginy. Jejich hlavní úlohou jsou ukládání a získávání veškerých uložených dat v MySQL. Celá architektury je vidět na obrázku [2.4](#page-21-2) obrázek použit z webu <sup>[2](#page-21-3)</sup>.

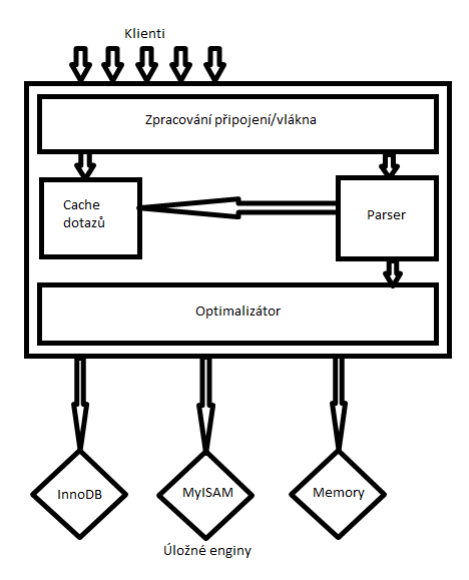

<span id="page-21-2"></span>Obr. 2.4: Architektura MySQL

Pro tvorbu databázového systému neboli administrativní práci s otázkami a odpověďmi nejvíce vyhovující programy phpMyAdmin a nebo Adminer. Tyto programy pracují ve webovém rozhraní a umožňují vytvářet nebo rušit databáze.

### <span id="page-21-0"></span>**2.3 Vývoj samotné webové aplikace**

Popis jednotlivých prvků, které využijeme při tvorbě webové aplikace máme za sebe a nyní se můžeme vrhnout do programování samotné webové aplikace.

### <span id="page-21-1"></span>**2.3.1 Úvodní stránka**

Vytvořená kostra dotazníkové systému vytvořená pomocí jazyka PHP a frameworku. Po načtení webové stránky v internetovém prohlížeči se spustí šablona [A.4](#page-37-1) webové aplikace. Úvodní stránka je vsazená v bílem orámovaném obdélníku na modrém pozadí viz. obrázek [A.2,](#page-29-1) která seznámí uživatele s daním problém a následně si zde uživatel zvolí možnosti, které chce provádět. Nacházejí se zde tři tlačítka student, rodič a administrace.

<span id="page-21-3"></span><sup>2</sup>wikipedia.cz:*<*[https://cs.wikipedia.org/wiki/MySQL]( https://cs.wikipedia.org/wiki/MySQL)*>*

Na programovaní tlačítek byla využita jedna z výhod Nette a to využití formulářových prvků, který se vykreslí v šabloně pomocí kódu **control název komponentu**. Celý kód je možní prohlédnout příloze [A.1.](#page-31-2)

#### <span id="page-22-0"></span>**2.3.2 Stránka s otázkami**

Uživatele po vybrání z jedné z možností přesměruje na stránku s otázkami obrázek [A.3.](#page-29-2) Zde už uživatel vyplňuje připravené vygenerované otázky z databáze. Připojení k databázi slouží vytvoření model **BaseManager**, který slouží automatickému připojování k databázi [A.7](#page-40-1) a následně z něj dědíme v **DotazníkManager**, kde provádíme veškerou práci s databázi od získávání hodnot až po ukládání [A.8.](#page-41-0) V presenteru buď **StudentPresenter** a nebo **RodicPresenter** pracujeme s hodnotami získané z **DotazníkManager** a vytváříme zde i komponenty (formulářové prvky). Tvorba komponentu se vytváří pomocí **createComponentNázev()** našem případě **createComponentOdeslani()**. V komponentě vykreslujeme vygenerované otázky s možnostmi, kterým následně přiřazujeme výběrové pole. Jako výběrové pole jsem zvolil **RadioList** (také označované jako radio button[\)A.2.](#page-33-0)

Při stisku tlačítka *Odeslat* se provede tzv. validace neboli kontrola. Pokud uživatel nevyplnil všechny otázky zobrazí se varovné hlášení [A.4.](#page-30-0) Validace byla docílená právě formou formulářových prvků, kde si můžeme nastavovat různé kontroly např. pro kontrolu označení všech otázek **Form::FILLED)**.

Po vyplnění všech dotázaných otázek se odpovědi uloží do nové vytvořené tabulky v databázi. Ze které si muže člověk zabývající zpracováváním odpovědí k analýze čerpat [A.2.](#page-33-0)

#### <span id="page-22-1"></span>**2.3.3 Administrativní systém**

Pro lepší práci s uloženími daty v databázovém systému slouží administrativní systém. K administraci se oprávnění člověk dostane přes přihlašovací tlačítko *Administrativa* na úvodní stránce, kliknutím na tlačítko *Administrativa* odkáže uživatele na stránku s přihlašujícími údaji. Kód je možné prohlédnout příloz[eA.3.](#page-35-0) Po zadání přihlašovacích údajů se zobrazí stránka s otázkami a odpovědmi úložné v databázi, kde oprávnění uživatel může provádět operace s databází od přidání otázky s možnostmi, mazaným otázek pomocí *unikátního ID* (pro lepší bezpečnost před neopatrní smazáním je uživatel dotazován, jestli opravdu chce vymazat otázku) a editací otázek [A.5.](#page-30-1)

### <span id="page-23-0"></span>**2.3.4 Návrh serveru**

Ne všechny servery umožňují využívání Nette frameworku.Proto součástí distribučního balíčku lze najít nástroj, který nám prostředí serveru a informuje, zda je možné Framework používat na daném serveru. Daný nástroj nese název *Requirements Chec-* $ker<sup>3</sup>$  $ker<sup>3</sup>$  $ker<sup>3</sup>$ .

Při spuštění nástroje uvidíme přehlednou tabulku snadno zjistíme zdali se dá Nette používat na daném serveru.

Při instalaci serverové aplikace je nejprve potřeba zkopírovat celý obsah */kybersikanadotaznik* z přiloženém na CD do kořenového adresáře. Dalším krokem je nastavit databázi. Parametry pro připojení se vyplňují v konfiguračním souboru *config.latte* umístnění ve složce */app/config/*.

<span id="page-23-1"></span><sup>3</sup>nette.org:*<*<https://doc.nette.org/cs/2.4/requirements>*>*

## <span id="page-24-0"></span>**3 ZÁVĚR**

Úkolem bakalářské práce bylo navrhnout vhodnou metodu sběru informací o chování uživatelů v kyberprostoru podobě návrhu webové aplikace, která by pracovníkům zabývající se potíraním kyberšikany takovýto sběr informací umožňovala.

Teoretická část práce se zabývá stručným přehledem druhů kyberšikany a kyberšikany samotné. Práce dále popisuje prevenci a jak se chovat ve virtuálním prostředí, ale i případnou obranou při útoku .

Praktická část je již o samotném popisu návrhu webové aplikace a výběru vhodné metody pro sběr informací. Na základě prostudovaných materiálu vyšel nejlépe dotazníkový systém s Nette Frameworkovou kostrou. Otázky do dotazníku se generují z databáze kam se i následně ukládají následně pracovník zabývají se potýráním kyberšikany může v administrativním systému nadále s nimi pracovat.

Webová aplikace v podobě dotazníku se dá využívat na různé věci podle potřeb. Proto věřím, že aplikace poslouží k jiným učelům.

### **LITERATURA**

- <span id="page-25-7"></span><span id="page-25-0"></span>[1] GAVORA, Peter. *Úvod do pedagogického výzkumu*. 2., rozš. české vyd. Překlad Vladimír Jůva, Vendula Hlavatá. Brno: Paido, 2010, 261 s. ISBN 978-80-7315- 185-0.
- <span id="page-25-1"></span>[2] ITnetwork. *ITnetwork* [online]. Dostupné z URL: *<*[http://www.itnetwork.](http://www.itnetwork.cz/) [cz/](http://www.itnetwork.cz/)*>*.
- <span id="page-25-8"></span>[3] Nette Framework. *Nette Framework* [online]. Dostupné z URL: *<*[https://](https://nette.org/cs/) [nette.org/cs/](https://nette.org/cs/)*>*.
- <span id="page-25-3"></span>[4] KŘEJČÍ, Veronika. *Kyberšikana: Kybernetická šikana* [online]. Olomouc, 2010. ISBN 978-80-254-7791-5. Dostupné z URL: *<*[http://www.e-bezpeci.cz/](http://www.e-bezpeci.cz/index.php/ke-stazeni/doc_download/13-kyberikana) [index.php/ke-stazeni/doc\\_download/13-kyberikana](http://www.e-bezpeci.cz/index.php/ke-stazeni/doc_download/13-kyberikana)*>*.
- <span id="page-25-6"></span>[5] ROGERS, Vanessa. *Kyberšikana: pracovní materiály pro učitele a žáky i studenty.* Vyd. 1. Praha: Portál, 2011. ISBN 978-80-7367-984-2.
- <span id="page-25-4"></span>[6] VÖLLINK, Trijntje, Francine DEHUE a Conor MCGUCKIN. *Cyberbullying: from theory to intervention*. New York, NY: Psychology Press, 2008. ISBN 978- 184-8723-382.
- <span id="page-25-2"></span>[7] WIKIPEDIE, Přispěvatelé. *Kyberprostor. In* [online]. Wikipedia: Otevřená encyklopedie. San Francisco (CA): Wikimedia Foundation, 2001. Dostupné z URL: *<*[https://cs.wikipedia.org/w/index.php?title=](https://cs.wikipedia.org/w/index.php?title=Kyberprostor&oldid=12291798) [Kyberprostor&oldid=12291798](https://cs.wikipedia.org/w/index.php?title=Kyberprostor&oldid=12291798)*>*.
- <span id="page-25-5"></span>[8] WIKIPEDIE, Přispěvatelé. *Kyberšikana* [online]. Wikipedia: Otevřená encyklopedie. San Francisco (CA): Wikimedia Foundation, 2001. Dostupné z URL: *<*[https://cs.wikipedia.org/w/index.php?title=Kyber%](https://cs.wikipedia.org/w/index.php?title=Kyber%C5%A1ikana&oldid=12993408) [C5%A1ikana&oldid=12993408](https://cs.wikipedia.org/w/index.php?title=Kyber%C5%A1ikana&oldid=12993408)*>*.

### **SEZNAM SYMBOLŮ, VELIČIN A ZKRATEK**

- <span id="page-26-0"></span>ICT informační a komunikační technologie – Information and Communication Technologies
- MySQL databázový systém
- PHP hypertextový preprocesor Hypertext Preprocessor
- SQL standardizovaný strukturovaný dotazovací jazyk Structured Query Language
- HTML hypertextový značkovací jazyk HyperText Markup Language

HTTP internetový protokol - Hypertext Transfer Protocol

MVC/MVP Model-view-controller

## **SEZNAM PŘÍLOH**

<span id="page-27-0"></span>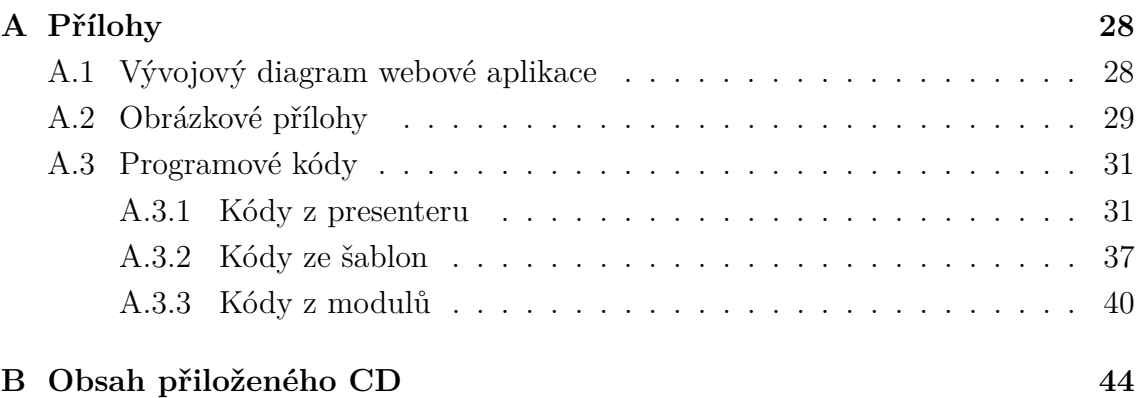

## <span id="page-28-0"></span>**A PŘÍLOHY**

## <span id="page-28-1"></span>**A.1 Vývojový diagram webové aplikace**

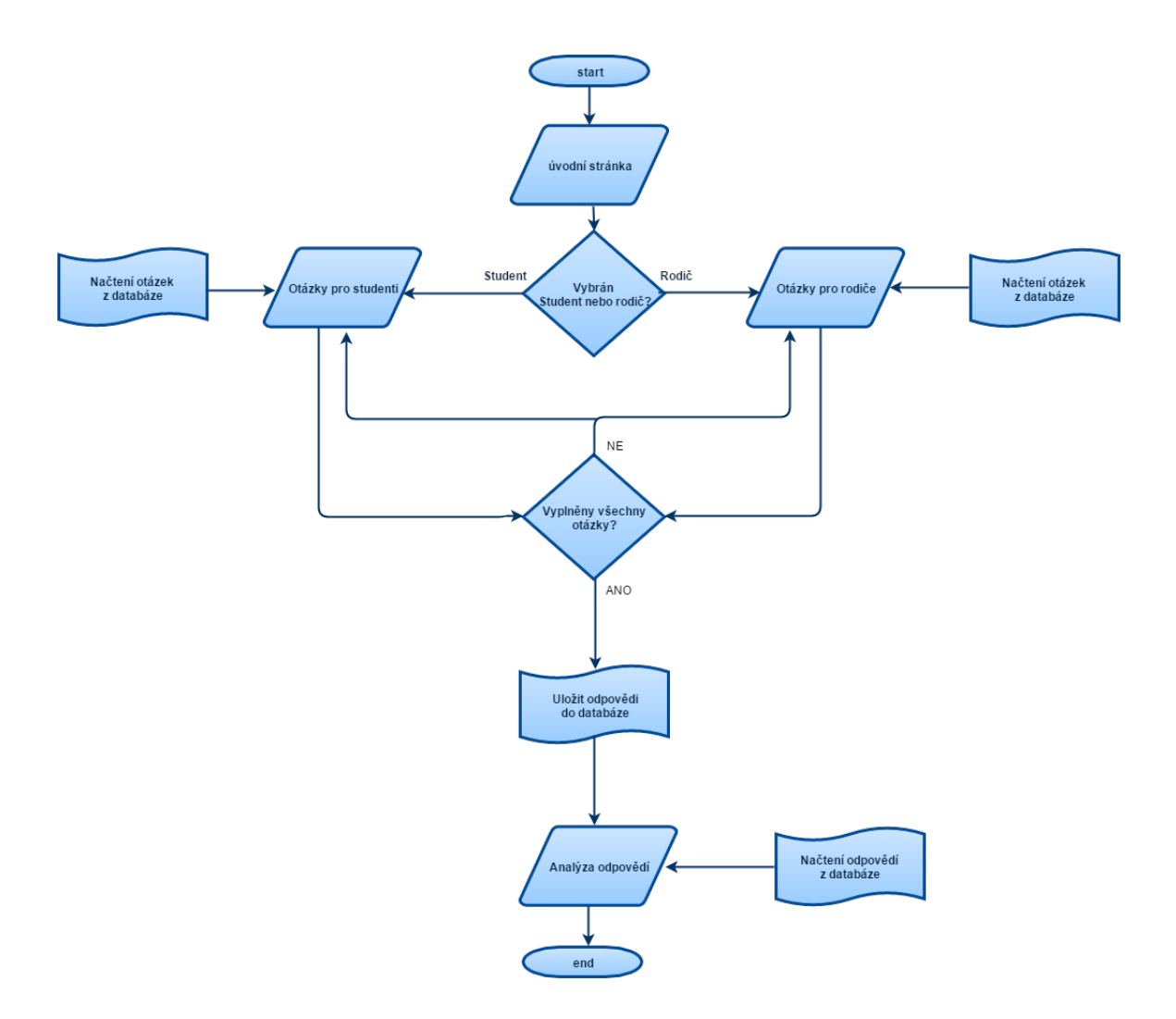

<span id="page-28-2"></span>Obr. A.1: Vývojový diagram webové aplikace

### <span id="page-29-0"></span>**A.2 Obrázkové přílohy**

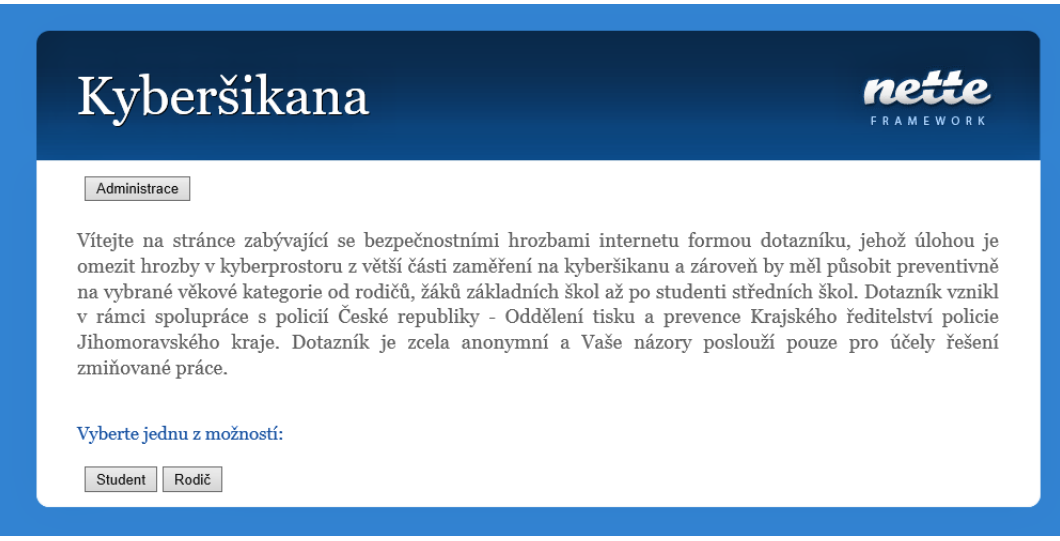

<span id="page-29-1"></span>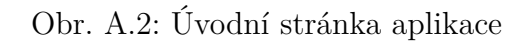

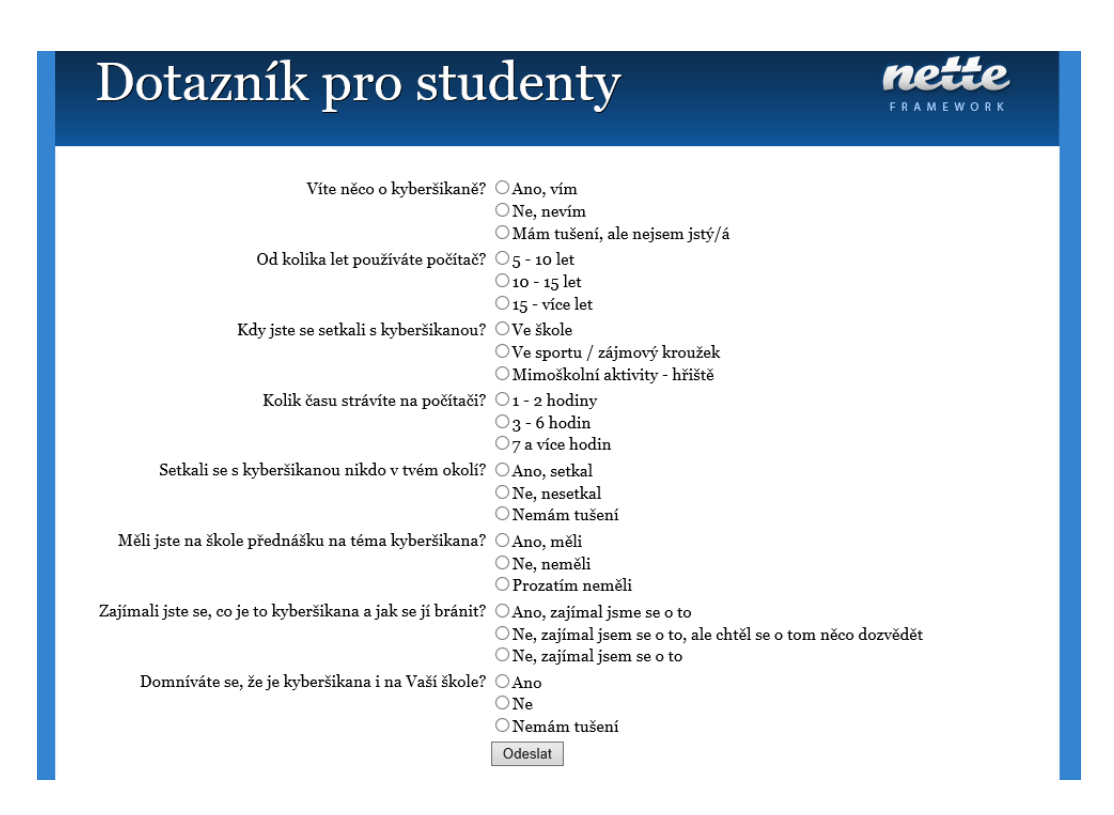

<span id="page-29-2"></span>Obr. A.3: Webová stránka s otázkami

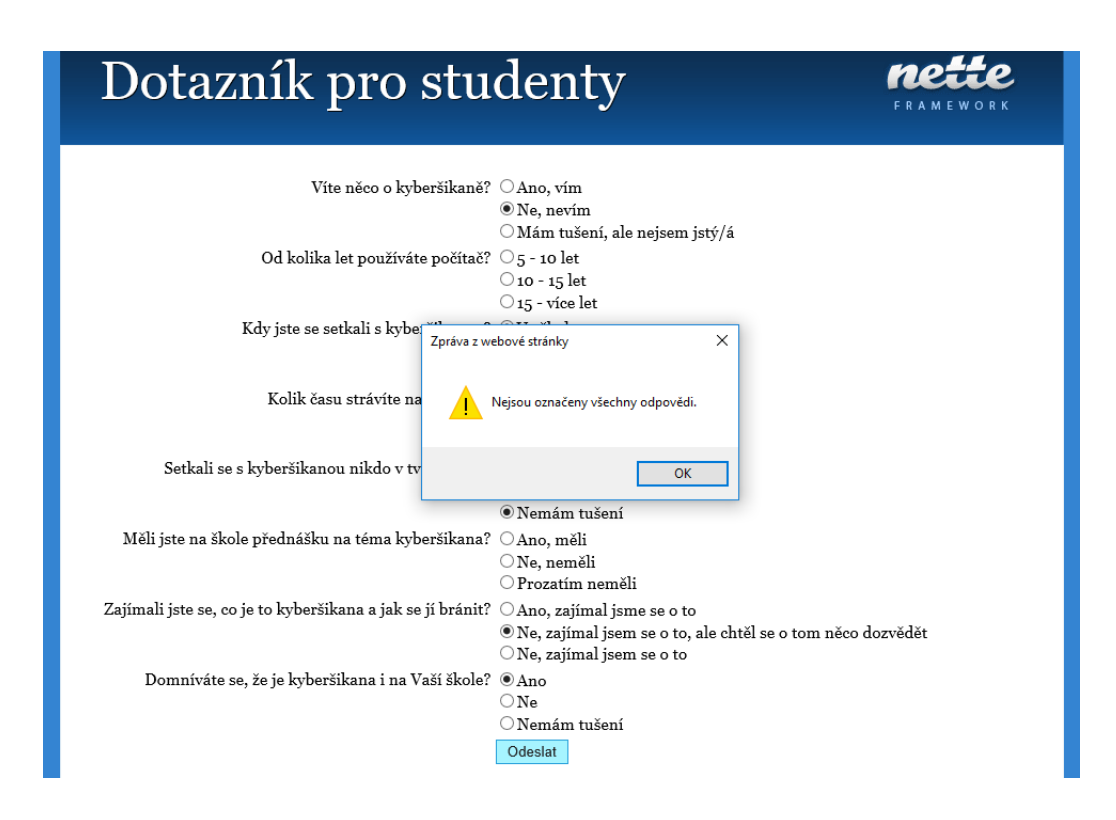

<span id="page-30-0"></span>Obr. A.4: Varovné hlášení

| Administrativní systém                               |                |                                     |                                  |                       |
|------------------------------------------------------|----------------|-------------------------------------|----------------------------------|-----------------------|
| Přidání otázky                                       |                |                                     |                                  |                       |
| Otázka                                               | Možnost A      | Možnost B                           | Možnost C                        |                       |
| Víte něco o kyberšikaně?                             | Ano, vím       | Ne, nevím                           | Mám tušení, ale<br>nejsem jstý/á | Edit<br><b>Delete</b> |
| Od kolika let používáte počítač?                     | $5 - 10$ let   | $10 - 15$ let                       | 15 - více let                    | Edit<br><b>Delete</b> |
| Kdy jste se setkali s kyberšikanou?                  | Ve škole       | Ve sportu / zájmový kroužek         | Mimoškolní aktivity -<br>hřiště  | Edit<br><b>Delete</b> |
| Kolik času strávíte na počítači?                     | $1 - 2$ hodiny | $3 - 6$ hodin                       | 7 a více hodin                   | Edit<br><b>Delete</b> |
| Setkali se s kyberšikanou nikdo v<br>tvém okolí?     | Ano, setkal    | Ne, nesetkal                        | Nemám tušení                     | Edit<br><b>Delete</b> |
| Měli jste na škole přednášku na<br>téma kyberšikana? | Ano, měli      | Ne, neměli                          | Prozatím neměli                  | Edit<br><b>Delete</b> |
| Zajímali jste se, co je to                           | Ano, zajímal   | Ne, zajímal jsem se o to, ale chtěl | Ne, zajímal jsem se              | Edit                  |
| kyberšikana a jak se jí bránit?                      | jsme se o to   | se o tom něco dozvědět              | o to                             | <b>Delete</b>         |
| Domníváte se, že je kyberšikana i<br>na Vaší škole?  | Ano            | Ne                                  | Nemám tušení                     | Edit<br><b>Delete</b> |
| Víte něco o kyberšikaně?                             | Ano, vím       | Ne, nevím                           | Mám tušení, ale<br>nejsem jstý/á | Edit<br><b>Delete</b> |
| Odhlásit                                             |                |                                     |                                  |                       |

<span id="page-30-1"></span>Obr. A.5: Úvodní obrazovka administrativního systému

### <span id="page-31-0"></span>**A.3 Programové kódy**

### <span id="page-31-2"></span><span id="page-31-1"></span>**A.3.1 Kódy z presenteru**

Výpis A.1: Úvodní stránka v kódu

```
1 <?php2 namespace App\Presenters;
 3
 4 use Nette;
 5 use App\Model;
 6 use Nette\operatorname{Application}\U Form;
 7 use Nette\Application\UI\Presenter;
 8
 9 class HomepagePresenter extends BasePresenter
10 {
11 public function renderDefault()
12 {
13 $this−>template−>anyVariable = 'any␣value';
14 }
15
16 /∗ Vykreslení tlačítek Student a Rodič následná akce po stisknutí ∗/
17 protected function createComponentPresmerovani()
18 {
19 $form = new Form;20 $form−>addSubmit('presmerovaniS', 'Student');
21 $form−>addSubmit('presmerovaniR', 'Rodič');
22 $form−>onSuccess[] = array($this, 'postFormSucceeded');
23
24 return $form;
25 }
26
27 public function postFormSucceeded($form)
28 {
29 if($form['presmerovaniS']−>isSubmittedBy())
30 {
31 $this−>redirect('Student:Student');
32 }
33 elseif($form['presmerovaniR']−>isSubmittedBy())
34 {
35 $this−>redirect('Rodic:createR');
36 }
```
37 } 38 */∗ Vykreslení tlačítek Administrace a následná akce pro stisknutí ∗/* 39 protected function createComponentAdmin() 40 { 41 \$form = new Form; 42 \$form−>addSubmit('Admin', 'Administrace'); 43 \$form−>onSuccess[] = **array**(\$this, 'SignFormAdmin'); 44 45 return \$form; 46 } 47 48 public function SignFormAdmin(\$form) 49 { 50 \$this−>redirect('Sign:in'); 51 } 52 53 }

```
Výpis A.2: Kód pro generování otázek
 1 <?php2
 3 namespace App\Presenters;
 4
 5 use Tracy\Debugger;
 6 use App\Model\DotaznikManager;
 7 use App\Presenters\BasePresenter;
 8 use Nette\Application\BadRequestException;
 9 use Nette\Application\UI\Form;
10 use Nette\Database\UniqueConstraintViolationException;
11 use Nette\Utils\ArrayHash;
12 use Nette\Utils\Arrays;
13
14 class StudentPresenter extends BasePresenter
15 {
16 /∗∗ @var \PostsRepository ∗/
17 protected $dotaznikManager;
18
19 const
20 FORM_MSG_REQUIRED = 'Tohle<sub>□</sub>pole<sub>□</sub>je<sub>□</sub>povinné.';
21 /∗∗
22 ∗ Konstruktor s injektovaným modelem pro práci
23 ∗ @param DotaznikManager $dotaznikManager automaticky injektovaná třída modelu pro práci
24 ∗/
25 public function __construct(DotaznikManager $dotaznikManager)
26 {
27 parent::__construct();
28 $this−>dotaznikManager = $dotaznikManager;
29 }
30
31 protected function createComponentOdeslani()
32 {
33 $form = new Form();34
35 $questions = $this−>dotaznikManager−>actionStudent();
36
37 foreach ($questions as $question){
38 \t\t \text{Soption} = \text{array}(39 '1' \Rightarrow $question–>optionA,
40 '2' \Rightarrow $question->optionB,
```

```
41 '3' \Rightarrow \text{Equation} - \text{>optionC}42 );
43 $form−>addRadioList($question−>otazka_id,$question−>otazka, $option)
44 −>addRule(Form::FILLED, 'Nejsou␣označeny␣všechny␣odpovědi.');
45 };
46
47 $form−>addSubmit('odeslat', 'Odeslat␣odpovědi');
48 $form−>onSuccess[] = [$this, 'saveFormSucceeded'];
49 $form−>addProtection('Odešlete␣prosím␣formulář␣znovu␣(bezpečnostní␣token␣vypršel).');
50
51 return $form ;
52 }
53 // volá se po úspěšném odeslání formuláře
54 public function saveFormSucceeded($form, $values)
55 {
56 $values = $form−>getValues(TRUE);
57 $this−>dotaznikManager−>actioninsert($values);
58 $this−>flashMessage('Děkujeme␣za␣vyplnění␣a␣trpělivost.');
59 $this−>redirect('Homepage:default');
60 }
61 }
```

```
1 <?php2 namespace App\Presenters;
 3
 4 use Nette,
 5 App\Model;
 6
 7 class SignPresenter extends BasePresenter
 8 {
 9 /∗∗
10 ∗ Sign−in form factory.
11 ∗ @return Nette\Application\UI\Form
12 ∗/
13 protected function createComponentSignInForm()
14 {
15 $form = new Nette\Application\UI\Form;16 $form−>addText('username', 'Uživatelské␣jméno:')
17 −>setRequired('Prosím␣vyplňte␣své␣uživatelské␣jméno.');
18
19 $form−>addPassword('password', 'Heslo:')
20 –>setRequired('Prosím<sub>∟</sub>vyplňte<sub>∟</sub>své<sub>∟</sub>heslo.');
21
22 $form−>addCheckbox('remember', 'Zůstat␣přihlášen');
23
24 $form−>addSubmit('send', 'Přihlásit');
25
26 $form−>onSuccess[] = [$this, 'signInFormSucceeded'];
27 return $form;
28 }
29
30 public function signInFormSucceeded($form)
31 {
32 \qquad $values = $form ->values;
33
34 try {
35 $this−>getUser()−>login($values−>username, $values−>password);
36 $this−>redirect('Admin:admin');
37
38 } catch (Nette\Security\AuthenticationException $e) {
39 $form−>addError('Nesprávné<sub>∟</sub>přihlašovací<sub>∟l</sub>jméno<sub>∟</sub>nebo<sub>∟</sub>heslo.');
40 }
```

```
Výpis A.3: Přihlášení do administrativního systému
```
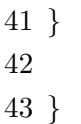

### <span id="page-37-1"></span><span id="page-37-0"></span>**A.3.2 Kódy ze šablon**

Výpis A.4: Šablona úvodní stránky

```
1 {block content}
 2 <div id="banner">
 3 <h1 n:block=title>Kyberšikana</h1>
 4 </div>
 5
 6 <div id="content">
 7 {control admin}
 8 <h2>
 9 Vítejte na stránce zabývající se bezpečnostními hrozbami internetu formou dotazníku, jehož úlohou
10 je omezit hrozby v kyberprostoru z větší části zaměření na kyberšikanu a zároveň by měl působit
11 preventivně na vybrané věkové kategorie od rodičů, žáků základních škol až po studenti středních škol.
12 Dotazník je zcela anonymní a Vaše názory poslouží pouze pro účely řešení zmiňované práce.
13 </h2>
14 <h3> Vyberte jednu z~možností:</h3>
15 {control presmerovani}
```
16 </**div**>

Výpis A.5: Šablona s otázkami

```
1 {block content}
2 <div id="banner">
3 <h1 n:block=title>Dotazník pro studenty</h1>
4 </div>
5
6 <div id="content">
7 {control odeslani}
8 </div>
```

```
1 <div id="banner">
2 <h1 n:block=title>Administrativní systém</h1>
3 </div>
4
5 <div id="content">
6 <p><a n:href="add">Přidání otázky</a></p>
 7
8 <table class="grid">
9 <tr>
10 <th>Otázka</th>
11 <th>Možnost A</th>
12 <th>Možnost B</th>
13 <th>Možnost C</th>
14 <th>\knbsp;</th>
15 </tr>
16 {foreach $questions as $question}
17 <tr>
18 <td>{$question−>otazka}</td>
19 <td>{$question−>optionA}</td>
20 <td>{$question−>optionB}</td>
21 <td>{$question−>optionC}</td>
22 <td>
23 <a n:href="edit,␣$question−>otazka_id">Edit</a>
24 <a n:href="delete,␣$question−>otazka_id">Delete</a>
25 </td>
26 </tr>
27 {/foreach}
28 </table>
29 {control signOutForm}
30 </div>
```
Výpis A.6: Administrativní systém šablona

### <span id="page-40-0"></span>**A.3.3 Kódy z modulů**

<span id="page-40-1"></span>Výpis A.7: Kód pro připojení k databázi  $1 </mathphp$ 2 3 namespace App\Model; 4 5 use Nette\Database\Context; 6 use Nette\Object; 7 8 */∗∗* 9 *∗ Základní třída modelu pro všechny modely aplikace.* 10 *∗ Předává přístup k práci s databází.* 11 *∗ @package App\Model* 12 *∗/* 13 abstract class BaseManager extends Object 14 { 15 */∗∗ @var Context Instance třídy pro práci s databází. ∗/* 16 protected \$database; 17 18 */∗∗* 19 *∗ Konstruktor s injektovanou třídou pro práci s databází.* 20 *∗ @param Context \$database automaticky injektovaná třída pro práci s databází* 21 *∗/* 22 public function \_\_construct(Context \$database) 23 { 24 \$this−>database = \$database; 25 } 26 }

```
1 <?php2
3 namespace App\Model;
4
 5 use App\Model\BaseManager;
6 use Nette\Database\Table\IRow;
7 use Nette\Database\Table\Selection;
8 use Nette\Utils\ArrayHash;
9 use Nette\Database\Table\ActiveRow;
10
11 /∗∗
12 ∗ Třída poskytuje metody pro správu
13 ∗ @package App\Model
14 ∗/
15 class DotaznikManager extends BaseManager
16 {
17 /∗∗ Konstanty pro manipulaci s modelem. ∗/
18 const
19
20 TABLE NAME1 = 'answer',
21 TABLE_NAME = 'question',
22 COLUMN_ID = 'otazka_id',23 COLUMN_QUESTION = 'otazka',
24 COLUMN_ANSWERA = 'answerA';
25
26 /∗∗ @var $questions ∗/
27 public $questions;
28 private $questionId;
29
30 /∗∗
31 ∗ Vrátí seznam v databázi.
32 ∗ @return Selection seznam článků
33 ∗/
34 public function getDotazniky()
35 {
36 return $this–>database–>table(self::TABLE_NAME)–>order(self::COLUMN_ID. '<sub>□</sub>ASC');
37 }
38
39 public function actionDotaznik()
```
Výpis A.8: Manager pro práci s databází

40 {

```
41
42 $questions=$this−>database−>table(self::TABLE_NAME)−>order(self::COLUMN_ID. '␣ASC');
43
44 return $questions;
45 }
46
47 /∗
48 ∗ @param array|ArrayHash $answer
49 ∗/
50 public function saveAnswer($answer)
51 {
52 $this−>database−>table(self::TABLE_NAME1)−>insert(
53 array(
54 // 'otazka_id' => $questionId,
55 '1' => \text{\$answer->answerA},56 '2' => \text{\$answer->answerB},57 '3' => \text{\$answer->answerC},58 ));
59 }
60 }
```

```
1 <?php2
3 namespace App\Model;
4
 5 use App\Model\BaseManager;
 6 use Nette\Database\Table\IRow;
 7 use Nette\Database\Table\Selection;
8 use Nette\Utils\ArrayHash;
9 use Nette\Database\Table\ActiveRow;
10 use Nette\SmartObject;
11
12 class AdminManager extends BaseManager
13 {
14 /∗∗Proměnné ∗/
15
16 /∗∗ Konstanty pro manipulaci s modelem. ∗/
17 const
18 TABLE NAME1 = 'answer',
19 TABLE_NAME = 'question',
20 COLUMN ID = 'otazka id',
21 COLUMN_QUESTION = 'otazka',
22 COLUMN ANSWERA = 'answerA';
23
24 /∗∗ @return Nette\Database\Table\Selection ∗/
25 public function findAll()
26 {
27 return $this−>database−>table(self::TABLE_NAME);
28 }
29 /∗∗ @return Nette\Database\Table\ActiveRow ∗/
30 public function findById($otazka_id)
31 {
32 return $this−>findAll()−>get($otazka_id);
33 }
34 /∗∗ @return Nette\Database\Table\ActiveRow ∗/
35 public function insert($values)
36 {
37 return $this−>findAll()−>insert($values);
38 }
39
40 }
```
### Výpis A.9: Manager pro práci s administrativním systémem

## <span id="page-44-0"></span>**B OBSAH PŘILOŽENÉHO CD**

Přiloženém CD najdeme textové soubory bakalářské práce psané v L<sup>A</sup>T<sub>E</sub>Xa soubor s programem, ve kterém najdete potřebné soubory ke spuštění aplikace psané NetteFramework-2.3.10-PHP7.0 pomocí programu NetBeans IDE 8.1 .

/...........................................kořenový adresář přiloženého CD kod...............................................Ukázka použitích kódu Model......................................Obsahuje kódy k modelům AdminManager BaseManager DotaznikManager Presenter .............................. Obsahuje kódy k presenterům HomepagePresenter SingPresenter StudentPresenter Sablona ................................... Obsahuje kódy k šablonám Admin add default delete edit default .4 in .4 Student .2 loga ........... loga školy a fakulty FEKT-spec-color.eps FEKT-spec-color.pdf logolink-op\_vavpi.png RE-spec-color.eps RE-spec-color.pdf SIX\_logo\_zahlavi.png obrazky ................................................. ostatní obrázky adminprihlaseni.png adminsystem.png dotaznik.png Mysql.png dotaznik.png nettezivotnicyklus.png otazkydotaznik.png otazkydotaznikchyba.png php.png serverskript.png uvoddotaznik.png pdf ........................pdf stránky generované informačním systémem student-desky.pdf student-titulka.pdf student-zadani.pdf text............................................zdrojové textové soubory literatura.tex

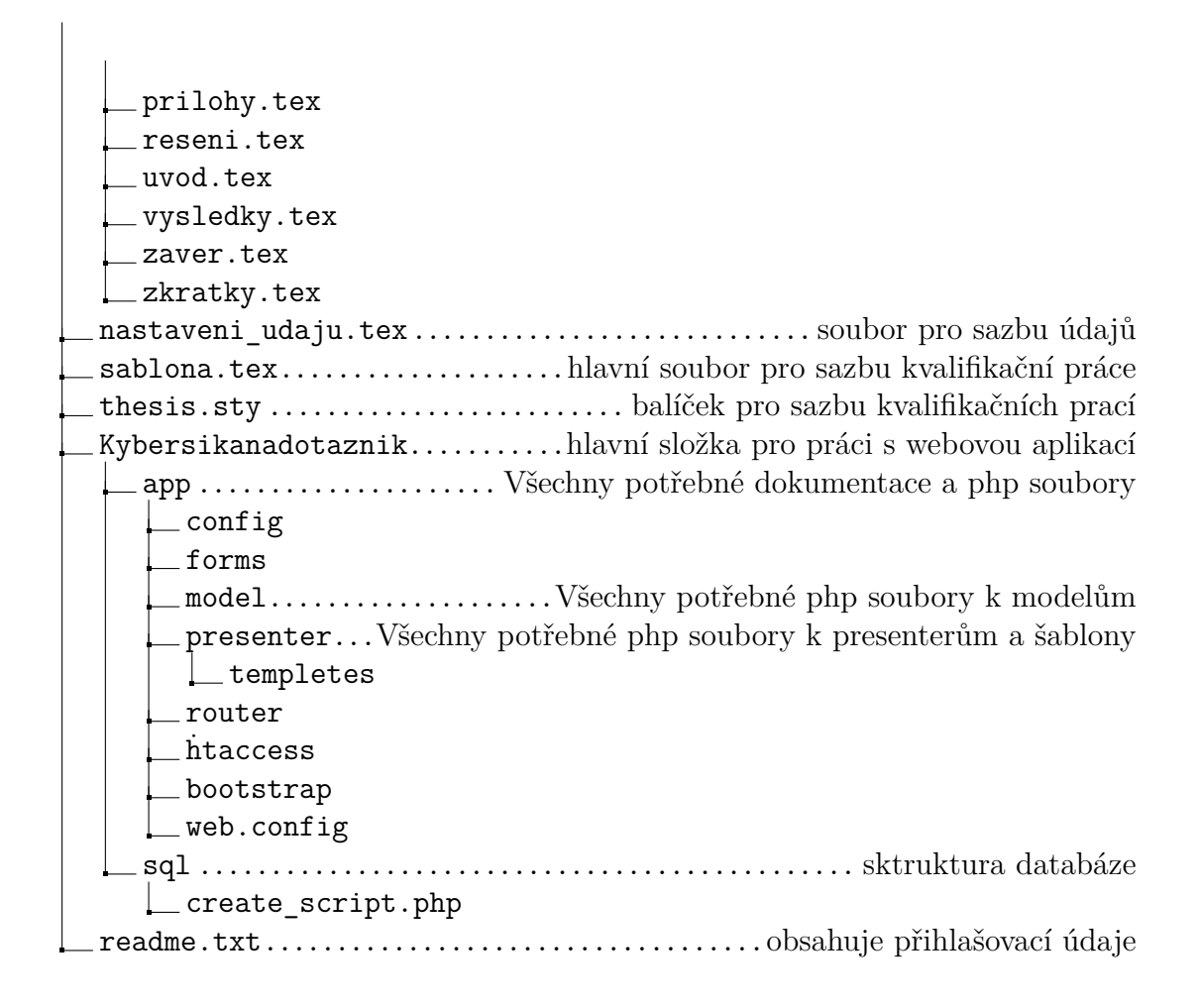